Por Eng. Roberto Bairros dos Santos

[www.bairrospd.com](http://www.bairrospd.com/)

Data: 12/07/2017

#### Sumário

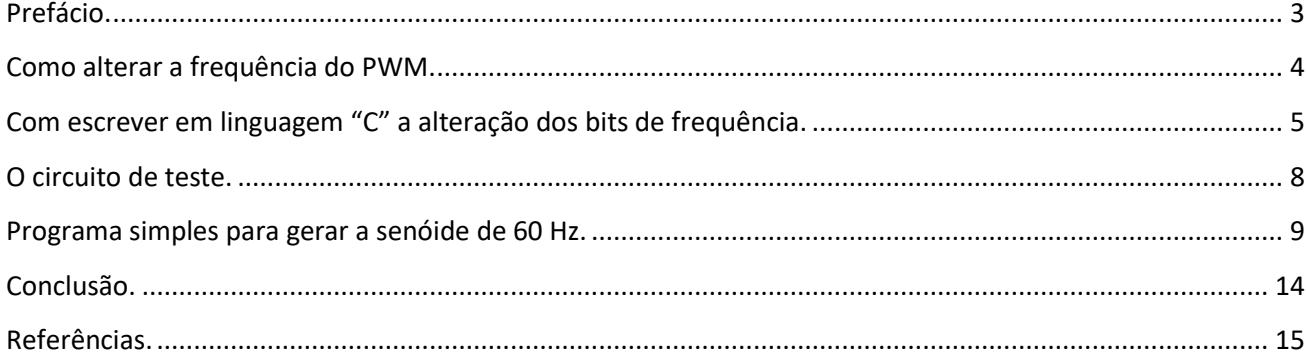

#### <span id="page-2-0"></span>Prefácio.

Este trabalho vai mostrar como montar um programa para Arduino UNO de forma a gerar uma senóide quase sem interferências.

Para gerar a senóide você verá como alterar os temporizadores da placa Arduino UNO de forma a operar o PWM com frequência mais altas.

Para você entender melhor os aspectos teóricos sugiro que entre no site [www.bairrospd.com](http://www.bairrospd.com/) e veja a biblioteca com os tutoriais e pdfs que descreve como funcionam os temporizadores do microcontrolador AtMega e como estes temporizadores são usados na placa Arduino UNO.

#### <span id="page-3-0"></span>Como alterar a frequência do PWM.

A forma mais simples consiste em alterar somente os bits de configuração da frequência.

Este é o método mais simples, você só irá mudar os bits CS0x, CS1x e CS2x de qualquer um dos temporizadores TCCRnB!

O valor padrão para cada um dos temporizadores da placa Arduino UNO é mostrado abaixo.

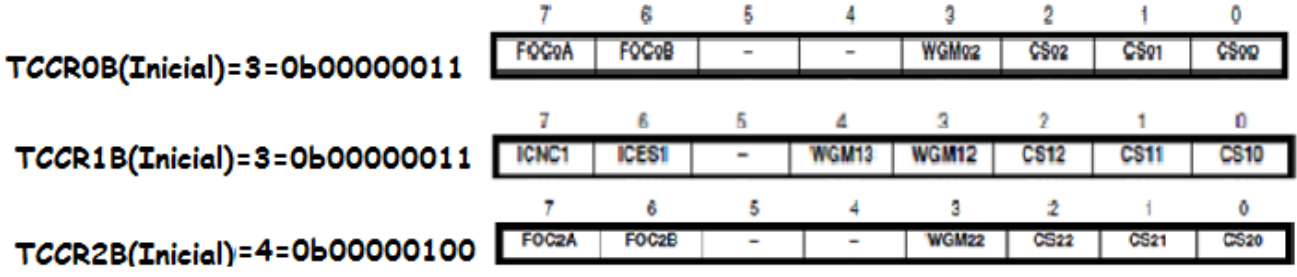

A tabela abaixo mostra um resumo com todas as possibilidades de alterações das frequências dos temporizadores usados para gerar o PWM na placa Arduino UNO.

Esta tabela será útil para alterar a frequência, a linha em amarelo mostra o valor inicial!

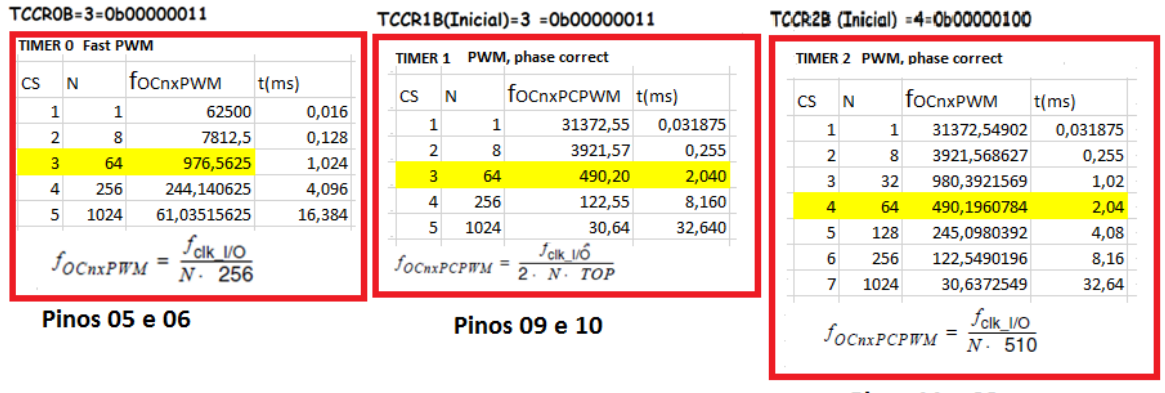

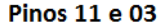

Note que o temporizador 2 é aquele que possui mais opções de frequência, os outros temporizadores trabalham com frequências mais altas.

#### <span id="page-4-0"></span>Com escrever em linguagem "C" a alteração dos bits de frequência.

Existem várias maneiras de escrever em linguagem "C" as alterações dos bits "CSn" do registrador TCCRnB.

Uma forma bem simples é mostrada abaixo onde foi usada a técnica de criar uma máscara com a função "AND" e depois combinar com a função "OR" para chegar ao valor final.

Na máscara com a função "AND" os bits do operador iguais a um são aqueles que não são alterados e os bits iguais zero são zerados.

Na operação final com a função "OR" ocorre o contrário, os bits do operador igual a zero não são alterados, somente os bits iguais a um são alterados!

O exemplo abaixo mostra como alterar o temporizador 1 para a frequência de 3921 Hz.

Estas alterações serão sentidas no pinos 9 e pino 10.

No exemplo deste trabalho vamos usar o pino 9.

O valor marcado como inicial é aquele padrão da placa Arduino UNO, o valor final é aquele com o valor do Temporizador 1 alterado para 3921,57 Hz!

# TCCR1B(Inicial)=3 =0b000000011 TCCR1B(final)=2 =0b00000010 PWM, phase correct **TIMER 1**

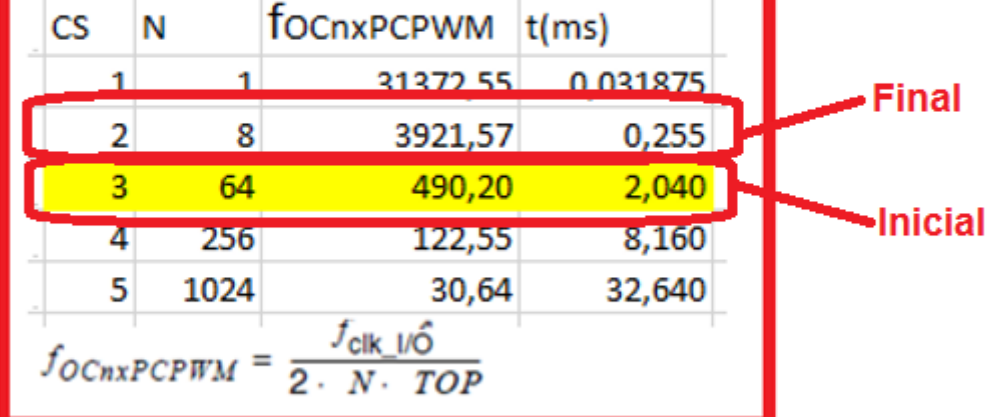

**Pinos 09 e 10** 

Veja os detalhes da instrução que altera o Temporizador 1.

Primeiro a instrução monta uma máscara que zera os três últimos dígitos, os bits restantes não são alterados.

```
//ajuste do temporizador 1 da saida 9 para 3kHz
    TCCR1B=(TCCR1B & 0b11111000) | 0x02;
                         0b00000101 TCCR2B inicial 490 Hz
                    AND 0b11111000
(TCCR1B & 0b11111000) \Rightarrow0b00000000
```
Na segunda parte uma função OR força os três últimos bits ao valor desejado, neste caso o valor é 2 ! No exemplo o valor foi escrito em hexadecimal.

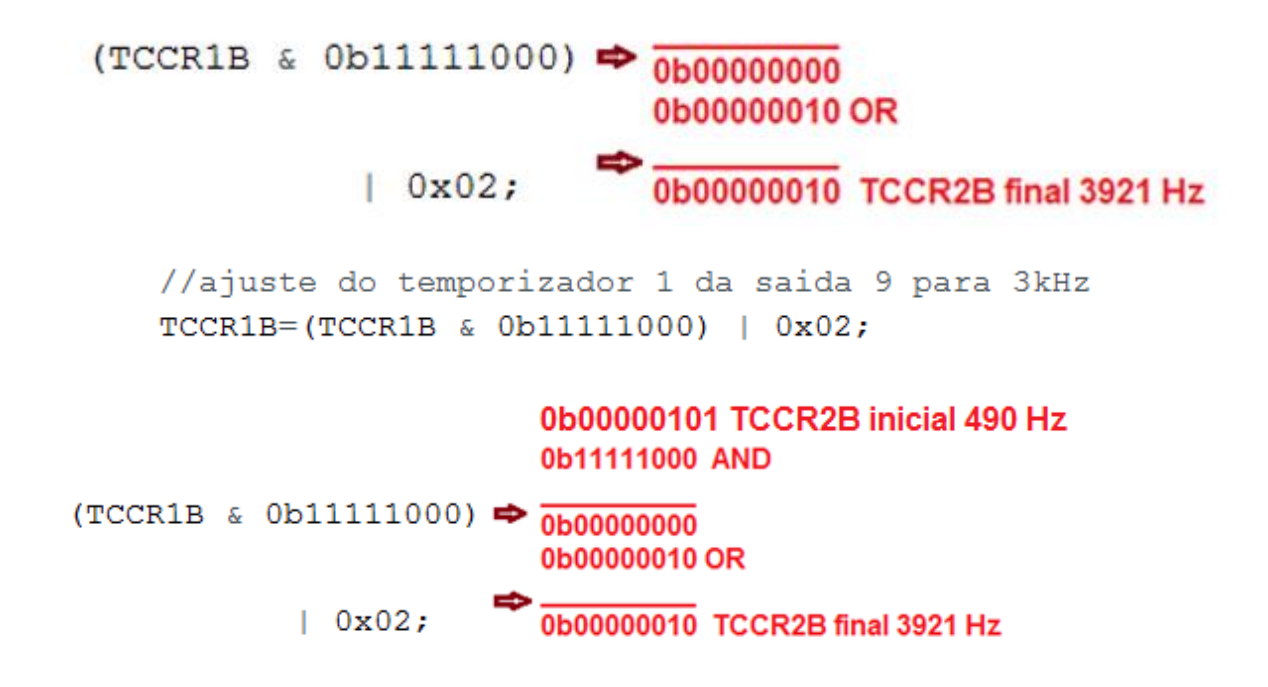

Você pode escrever o número 2 em decimal, binário ou hexadecimal.

```
TCCR1B = (TCCR1B & 0b11111000) | 2;
TCCR1B=(TCCR1B & 0b11111000) | 0b00000010;
 TCCR1B=(TCCR1B & 0b11111000) | 0x02;
```
#### <span id="page-7-0"></span>O circuito de teste.

O circuito de teste é mostrado abaixo, o osciloscópio serve para você ver a senóide.

A ponteira amarela do osciloscópio está ligada no filtro passa baixo composto por R1 e C1 para transformar o PWM em uma senóide.

A ponteira verde está ligada diretamente a saída 9 do Arduino mostrando o PWM gerado.

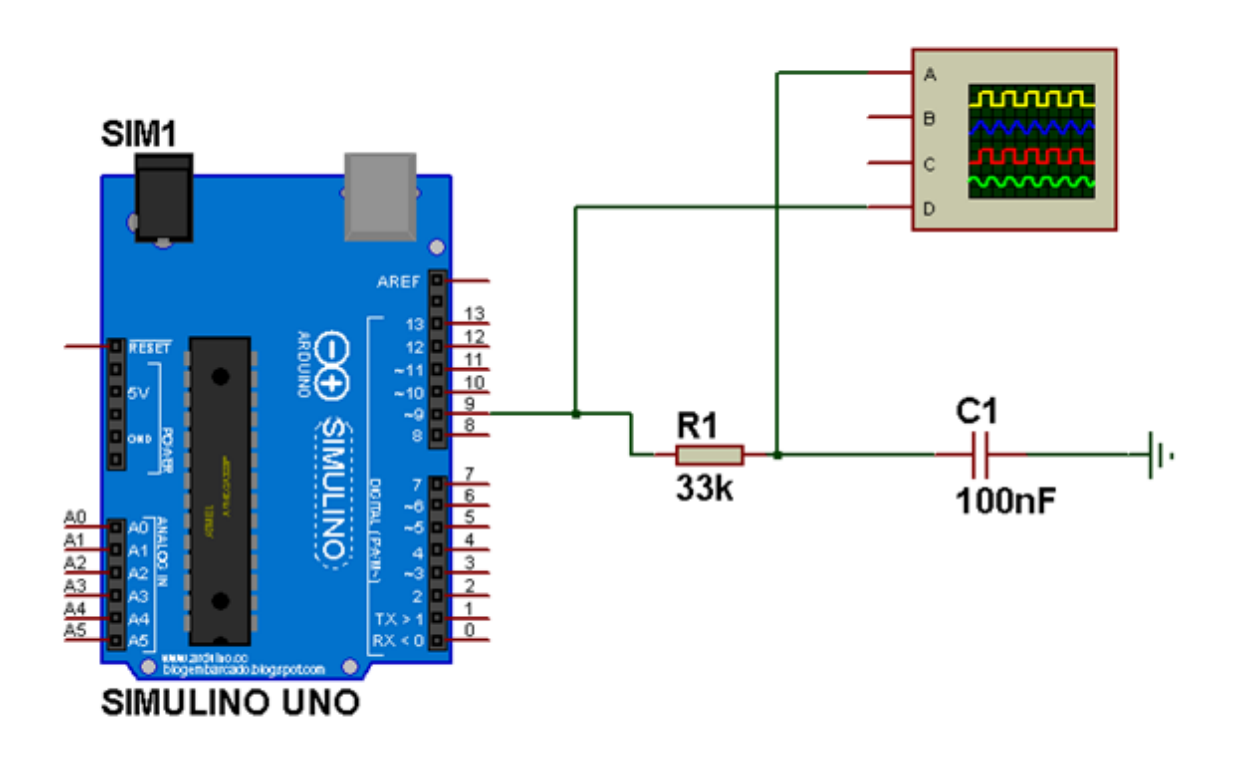

#### <span id="page-8-0"></span>Programa simples para gerar a senóide de 60 Hz.

O programa sugerido consiste em criar uma função que gere uma matriz com todos os valores de amplitude e depois na função loop() usar esta matriz para ajustar o PWM a cada ciclo.

A função para gerar a matriz é mostrada abaixo.

A amplitude foi gerada pensando em uma frequência de PWM de 3921Hz no pino 9, para isto o Temporizador 1 deverá ser alterado para CS igual a dois como foi descrito antes.

Uma senóide de 60Hz apresenta um período de 16,7 ms e a frequência de PWM de 3921Hz tem um período de 0,255ms, assim é possível dividir a senóide de 60Hz em 62 passos do PWM!

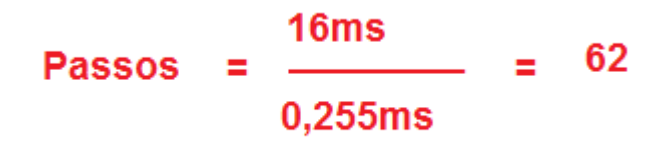

Em cada passo o valor do PWM deverá gerar uma amplitude na proporção de uma senóide entre 0 e 5V.

Os valores do PWM devem variar entre 0 e 250, por segurança no programa eu fiz os valores variarem entre 10 e 240 para evitar distorcer a forma de onda.

A figura abaixo mostra em verde o sinal de PWM gerado e em amarelo a senóide, notar que o valor mínimo e máximo de senóide não alcançam os limites 0V e 5V do Arduino.

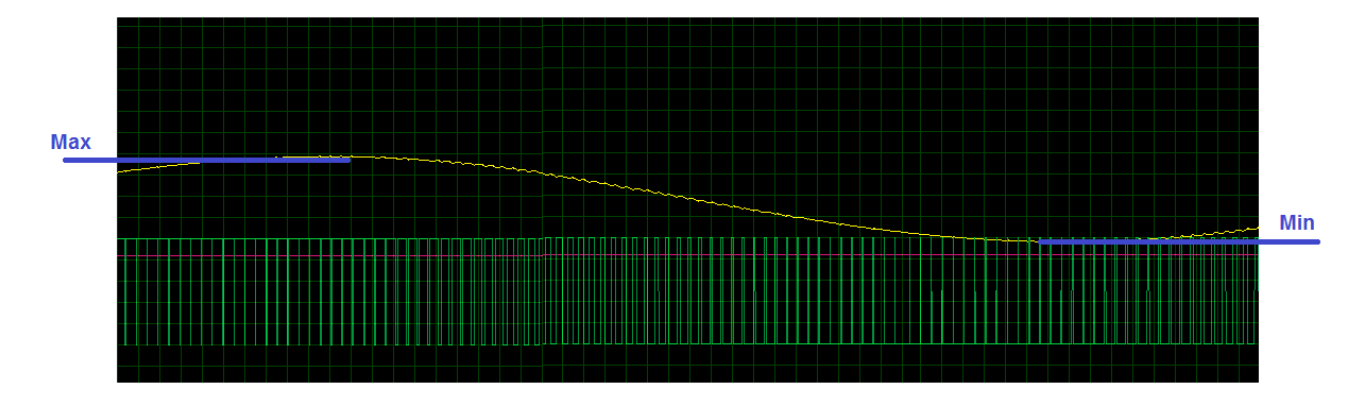

Esta senóide foi dividida em 62 pulsos de PWM!

O ângulo de passo mínimo é de 5,7375 Graus, assim cada passo do PWM ajusta o valor da amplitude de forma a ajustar o valor da senóide a cada 5,7375 graus.

Angulo Minimo = 
$$
\frac{360}{62}
$$
 = 5,7375 °

Observar que na função que gera o seno da linguagem "C" o ângulo é dado em PI Radianos, assim é preciso converter o ângulo mínimo para PI Radianos para ser usado na função.

## Angulo Minimo em Pi Radianos = Angulo Minimo em Graus \* PI() / 180  $0,1 = 5,7375$  ° \* 3,141516/180 °

A rotina consiste em um loop for onde a variável "K" conta os passos e vai ajustando o valor da amplitude.

O valor da amplitude deve ser ajustado em função do seno do ângulo a cada passo, o ângulo a cada passo é o produto do número do passo multiplicado pelo ângulo mínimo em PI Radianos. O valor 10 é o valor mínimo que eu estabeleci para a amplitude e o valor 240 é o valor máximo.

A função é mostrada abaixo.

```
void matrix () {
 //calcula os valores do pwm com amplitude entre 10 e 240
 //deixando uma pargem de 10 por segurança
  for (k=0; k<=62; k++)//o valor minimo é 10 e o máximo é 240 convertido para inteiro
    //mais 1 para não ficar negativo
    anguloPi=k*anguloMinimoPi;
    amplitude[k] = int(10+(sin(anquloPi)+1)*240/2);}
-}
```
O Setup() é mostrado abaixo, onde o pino 9 é definido para o pino da saída e a função geradora da matriz é chamada gerando os valores da amplitude.

```
29 void setup() {
30 pinMode(pin, OUTPUT); //saída 9 usada como PWM
31 //ajuste do temporizador 2 da saida 9 para 3kHz
    matrix();//gera a matriz para ser usada mais tarde
32
33}
34
```
Finalmente a função de loop() é mostrado abaixo.

Um laço do tipo "for" fica atualizando o valor da saída PWM do pino 9 conforme os valores previamente calculados e guardados na matriz!

```
35 void loop() {
    // gera a senoide via pwm!
36
     for (k=0; k<=62; k++) {
37
       analogWrite(pin, amplitude[k]); //ajusta pwm
38
39
       delayMicroseconds (T) ; //tempo do passo
40
     \mathbf{R}41
42}
```
 $\begin{array}{c} \mathbf{x} \end{array} \begin{array}{c} \mathbf{x} \end{array} \begin{array}{c} \mathbf{x} \end{array} \begin{array}{c} \mathbf{x} \end{array} \begin{array}{c} \mathbf{x} \end{array} \begin{array}{c} \mathbf{x} \end{array} \begin{array}{c} \mathbf{x} \end{array} \begin{array}{c} \mathbf{x} \end{array} \begin{array}{c} \mathbf{x} \end{array} \begin{array}{c} \mathbf{x} \end{array} \begin{array}{c} \mathbf{x} \end{array} \begin{array}{c} \mathbf{x} \end{array} \begin{array}{c} \mathbf{x} \end{array$ Digital Oscilloscope  $\frac{AC}{DC}$ **Channel D**  $AC$ <sub>DC</sub>  $\frac{R1}{33k}$ ⊹∣  $\overline{\phantom{0}}$ ॻ

O resultado é mostrado abaixo, mostrando uma senoide quase perfeita!

Na versão pdf você pode copiar e colar o programa descrito abaixo.

```
/**
* 
* GERADOR DE SENO COM PWM EM 3KHz
* 
* 1 ciclo a 60Hz tem periodo de aproximadamente 16,667ms
* Frequencia 3921Hz tem periodo de 0,255ms
* Numero de passos da senoide. 16,667ms/ 0,255ms = 62 passos
* angulo minimo 360/62= 5,806452 ° =0,10134 PIRadianos
*/
int pin=9;//PWM
int T=555;// tempo de 255us para novo ajuste do pwm passo 62
float anguloMinimoPi=0.1;//=angulo minimo em graus=5.73 angulo minimo em pi radianos=0.1
float anguloPi;
int amplitude [120];
int k;//contador do laço
void matrix (){
 //calcula os valores do pwm com amplitude entre 10 e 240
 //deixando uma pargem de 10 por segurança
 for (k=0; k<=62; k++){ 
   //o valor minimo é 10 e o máximo é 240 convertido para inteiro
   //mais 1 para não ficar negativo 
   anguloPi=k*anguloMinimoPi;
   amplitude[k]=int(10+(sin(anguloPi)+1)*240/2); 
 }
}
void setup() {
 pinMode(pin,OUTPUT);//saída 9 usada como PWM 
//ajuste do temporizador 2 da saida 9 para 3kHz 
 matrix();//gera a matriz para ser usada mais tarde
}
void loop() {
 // gera a senoide via pwm! 
 for (k=0; k<=62; k++){
   analogWrite(pin, amplitude[k]); //ajusta pwm
   delayMicroseconds(T);//tempo do passo
 }
}
```
#### <span id="page-13-0"></span>Conclusão.

Você viu como gerar uma senóide usando a saída PWM do Arduino UNO com a frequência do temporizador alterado para 3921Hz gerando uma senóide quase perfeita!

Você pode usar este conceito para construir um inversor, um gerador de sinais e tantas outras aplicações.

#### <span id="page-14-0"></span>Referências.

Bibliografia Auxiliar.

Manual da Atmel para o microcontrolador ATmega328P.

PDF:

Sites: [www.bairrospd.com](http://www.bairrospd.com/)

SEO: [www.bairrospd.com,](http://www.bairrospd.com/) Arduino, PWM, alterando a frequência do PWM, gerando senóide no Arduino, LED, eletrônica, tutorial